# Perancangan UI/UX Pada E-Rapor Sekolah Berbabis *Prototype* Dengan Menggunakan Metode *Design Thingking*

**Ifan Renanda Dwi Putra\* 1 , Dwi Rosa Indah\* 2** 1,2Sistem informasi,Universitas sriwijaya Jl. Raya Palembang - Prabumulih No.Km. 32, Indralaya Indah, Kec. Indralaya, Kabupaten Ogan Ilir, Sumatera Selatan 30862 e-mail: **\*** <sup>1</sup>[Ifanrenandacw@gmail.com](mailto:1Ifanrenandacw@gmail.com), <sup>2</sup> indah812@unsri.ac.id

#### *Abstrak*

*Perkembangan website pada sekarang ini tidak lepas dariteknologi komputer dan informasi. Mulai dari perusahaan yang berkembang, dan lembaga pemerintahan, sampai ke lembaga, namun ada permasalahan dalam sekolah tersebut yaitu, permasalahan tentang sistem yang masih manual dan guru guru menginginkan sebuah design web yang bisa mudah digunakan, mempunyai design yang bagus yang kedepanya akan dibuat menjadi sebuah website, dengan permasalahan yang ada maka akan dibuatkanya design sebuah prototype dengan menggunakan metode Design thiking, metode yang digunakan untuk merancang sebuah design adalah metode design thinking yang mana akan dikombinasikan dengan menggunakan metode User Experience Questionair(UEQ) yang digunakan pada tahap testing. Hasilnya dari perancangan dengan menggunakan metode design thinking bisa dapat menghasilkan sebuah interface dan meningkatkan pengalaman pengguna dibuktikan dengan pengukuran menggunakan metode (UEQ) yang mengatakan dari 6 aspek penilaian terdapat 5 aspek yang excellent (daya Tarik kejelasan, efisiensi, ketepatan dan kebaruan) dan 1 aspek berapa pada nilai good (stimulasi).*

*Kata kunci—sekolah, sistem infromasi, metode design thinking, prototype*

#### *Abstract*

*The development of the website at this time can not be separated from computer and information technology. Starting from developing companies, and government agencies, to institutions, but there are problems in these schools,namely, problems with systems that are* still manual and teachers want a web design that can be easy to use, has a good design that will *be made into a website in the future. website, with the existing problems a prototype design will be made using the Design thinking method, the method used to design a design is the design thinking method which will be combined with the User Experience Questionnaire (UEQ) method used in the testing phase. The result of designing using the design thinking method can produce an interface and improve the user experience as evidenced by measurements using the (UEQ) method which says that of the 6 aspects of the assessment there are 5 excellent aspects (attractiveness, clarity, ef iciency, accuracy and novelty) and 1 aspect what is the value of good (stimulation).*

*Keywords— schools, information systems, design thinking methods, prototypes*

## 1. PENDAHULUAN

erkembangan website pada sekarang ini tidak lepas dari teknologi komputer dan  $\mathbf P$ erkembangan website pada sekarang ini tidak lepas dari teknologi komputer dan<br>informasi. Mulai dari perusahaan yang berkembang, dan lembaga pemerintahan, sampai ke lembaga pendidikan belajar. Perkembangan Teknologi telah menyentuh

kehidupan dalam masyarakat sehari-hari, seperti mencari dan menyampaikan sesuatu informasi[1]. SMK Negeri 5 Muara Bungo telah menggunakan sebuah aplikasi dalam mendukung kegiatan belajar.

Salah satu dari aplikasi tersebut yaitu mengisi rapor dengan menggunakan media word maupun excel, dimana setiap akhir semester dilakukan ujian untuk mengetahui potensi siswa dan siswi tersebut.Pada wawancara saya dengan selaku bapak kepala sekolah di SMKN 5 Bungo dan wakil kepala sekolah ditemukan permasalahan pada pengolahan data rapor yang terjadi selama ini sering terjadi permasalahan seperti tidak cocok dalam perhitungan nilai akhir untuk rapor, sering melakukan perhitungan ulang antara wali kelas dengan guru mata pelajaran tertentu[2]. kemudian adanya keterlambatan waktu dalam pengisian rapot dikarenakan harus menunggu flashdisk dari masing masing guru mata pelajaran, file yang corrupt maupun arsip file yang hilang.

Untuk mengurangi berbagai kendala tersebut maka dibutuhkanlah sebuah sistem E-Rapor yang dapat digunakan oleh para guru di SMKN 5 Bungo sehingga bisa membuat waktu pengerjaan rapor lebih effisien , file data juga dapat tersimpan dengan baik serta kemungkinan file data hilang dan corrupt menjadi lebih kecil namun menurut pihak sekolah membutuhkan sebuah design *User Interface* dan juga para guru berharap pada perancangan ini memiliki design yang sederhana, memiliki tampilan yang bagus, dan memiliki fitur fitur yang tidak mempersulit dalam pengisian rapor sekolah beraharap nantinya design ini bisa menjadi sebuah website pada sekolah [3].

*Design Thinking* adalah metode penelitian yang berfokus pada 2 manusia untuk menyelesaikan masalah dan menghadirkan inovasi baru[4]. *Design Thinking* dinilai efektif dan dapat memberikan solusi yang tepat sesuai kebutuhan pengguna perancangan *User Experience* aplikasi mobile yang membantu pengguna dalam memanajemen waktunya. Dengan penggunaan metode *Design Thinking*. Yang pada tahap *Prototype*. perancangan *Prototype* yang dilandaskan dengan *User Interface* dan *User Experience* dapat mempengaruhi fungsional dan implementasi sistem sesuai dengan apa yang dibutuhkan oleh User nantinya[5].

# 2. METODE PENELITIAN

## *2.1 tahapan Metode Design Thinking*

Pada tahapan design thinking mempunyai 5 tahapan yang dimana awalnya adalah analisis permasalahan, studi literatur*, Emptahize, define, Ideate, Prototpye*, dan pada tahapan akhirnya merupakan tahapan testing metode ini akan digabungkan dengan metode *User Experience Questioair* untuk tahapa *testing* nya dan akan menghasilkan data yang menghasilkan nilai mean dan sebuah diagram.

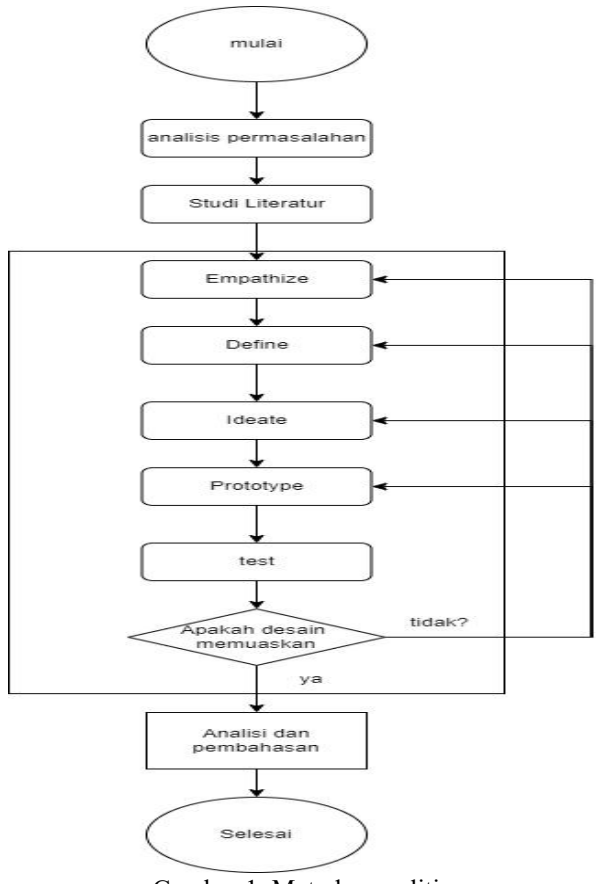

Gambar 1. Metode penelitian

# *2.2 Tahap Metode Penelitian*

Ada 5 tahapan dalam metode *Design thiking* yang akan dilakukan penulis ini adalah beberapa tahapan:

a) Analisis permasalahan

Analisis permasalahan dilakukan dengan cara meminta data kepada pihak Sekolah SMKN 5 Bungo dengan cara wawancara kepada 5 guru untuk melihat permasalahan yang ada pada sekolah SMKN 5 Bungo[6].

b) Studi Literatur

Studi litelatur dilakukan dengan membaca dan mengumpulkan penelitian terdahulu dari browser dan perpustakaan yang ada pada fakultas yang dijadikan baha referensi untuk penelitian yang sekarang[7].

c) Empathize

Tahap awal dalam sebuah penelitian dalam metode *Design Thinking* yaitu melakukan *empathize*,merupakan cara untuk medapatkan masalah yang akan segera diselesaikan. pada tahap ini peneliti akan melakukan wawancara pada guru SMKN 5 Bungo dimana pada wawancara ini akan dilakukan pada 5 guru pns dan siswa yang ada di sekolah tersebut[8].

d) *Define*

Pada tahapan *Define* data yang di dapat pada proses *Empathize* akan didefinisikan secara lebih rinci dan tepat untuk mendapatkan inti dari setiap permasalahan yang di dapat pada tahap *Empathize* dan juga mempelajari data yang sudah didapat pada wawancara pada pihak sekolah pada tahap *Empathize.*

e) *Ideate*

Setelah tahap *Define* fase *Idate* tahap ini menghasilkan ide ide atau solusi sketsa dari setiap permasalahan yang telah kita temukan pada tahap *Define* pada tahap ini merupakan acuan dari tahap berikutnya untuk membuat desain *Prototype.*

f) *Prototype*

*Prototype* (prototipe) sebuah proses melakukan perancangan *design* untuk produk yang akan kita buat untuk user, yang akan di lakukan uji coba kepada user yang menggunakan, pada tahap ini peneliti menggunakan tools figma.

g) Testing

Tahap terakhir merupakan *Testing* (pengujian), yang akan dilakukan pada tahap ini yaitu memperleh respon dan feedback yang diinginkan dari dari hasil sebuah *Prototype* yang kita buat untuk mendapatkan apakah aplikasi yang telah kita buat telah mengatasi permasalahan pada pengguna dan mendapatkan keinginan user lebih baik dan lebih rinci penliti akan menguji dengan menggunakan metode *User Experience Questionair* pengujian ini akan diberikan untuk 5 guru dan 5 murid yang dimana akan di uji untuk melakukan test terhadap solusi yang di berikan dan apakah dari pengujian ini sudah menjawab semua solusi yang di berikan kepada SMKN 5 Bungo.

## *3. HASIL DAN PEMBAHASAN*

#### *3.1 Empthazie*

Tahap empathize merupakan tahap awal, dan akan dilakukan wawancara dan observasi, digambarkan menjadi 5 User persona guru dan 5 orang murid dan dalam tahap ini tercakup ke semua user yang akan memakai design *prototype* tersebut dan akan dilakukan pengujian dengan menggunakan *UEQ* dan juga bisa di lihat pada *empathy map* aplikasi E-Rapor [9].

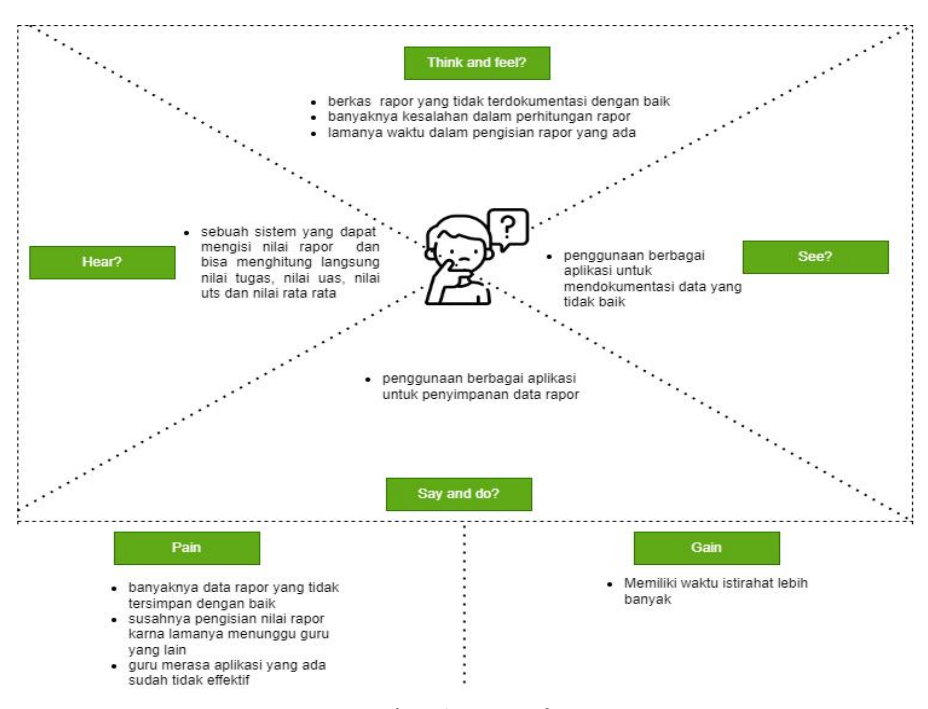

Gambar 1. *empathy map* Guru

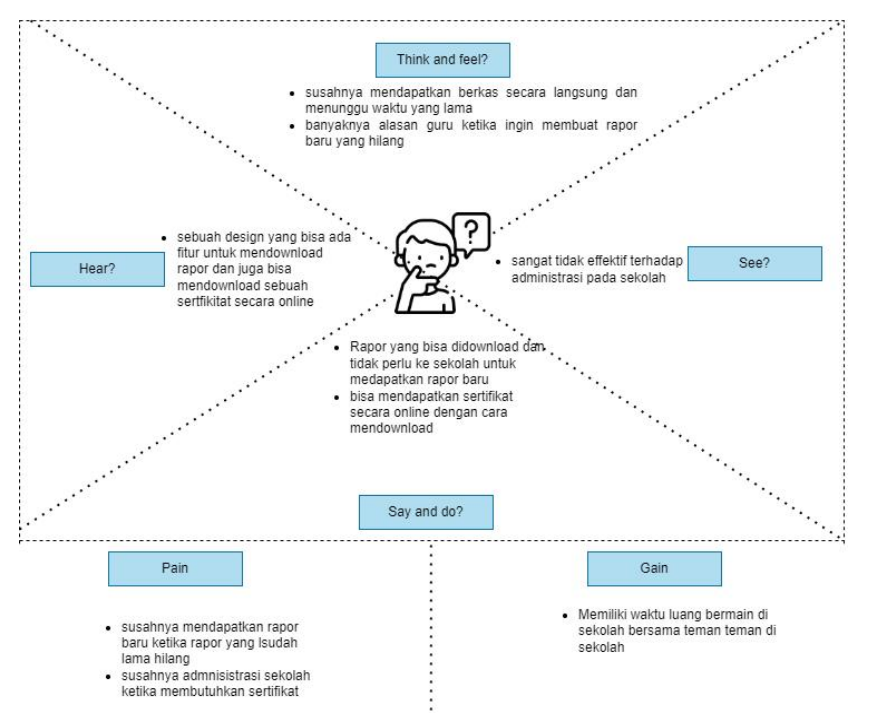

Gambar 2. *empathy map* Murid

## *3.2 Define*

*Define* merupakan tahap kedua dalam proses metodedesign thinking pada tahap ini penulis melakukan observasi mendalam terhadap sistem yang akan dibuat agar mengetahui permasalahan dan kekurangan yang ada pada sistem yang akan dibuat nantinya dan akan digunakan dengan metode *Point Of View (Pov)* seperti tabel di bawah [10].

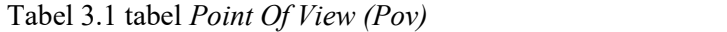

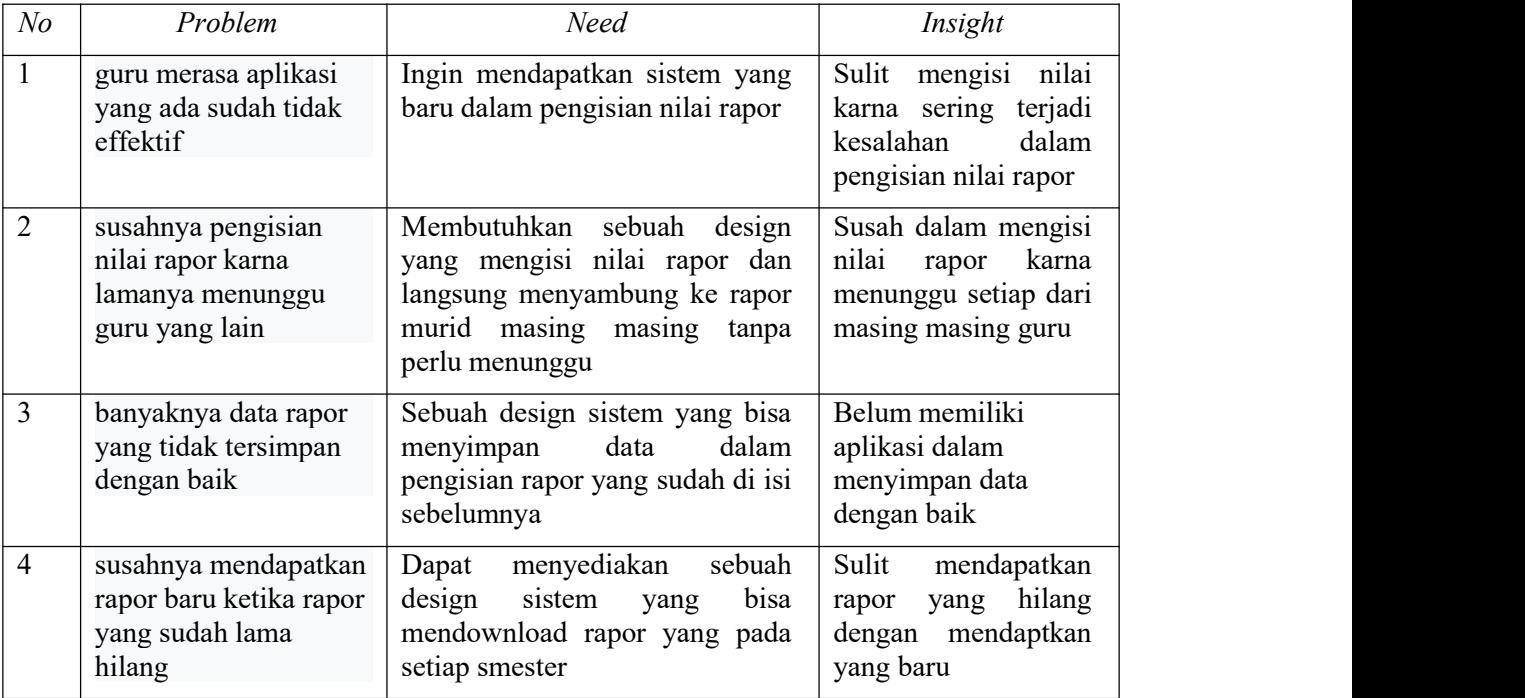

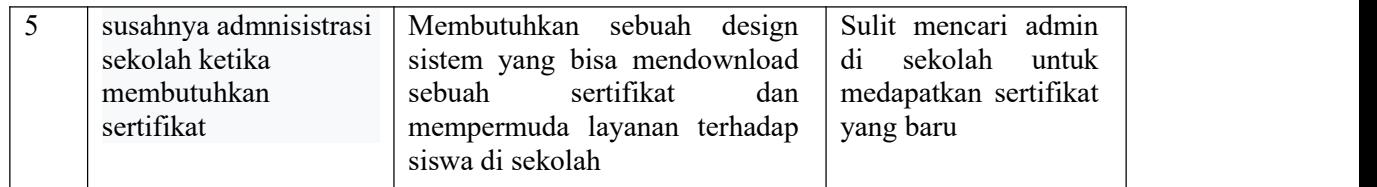

### *3.3 Ideate*

Pada tahap ini merupakan tahap ketiga dalam metode design thinking yaitu dengan pengumpulan ide yang dan akan menghasilkan sebuah *prototype* yang akan dibuat pada tahap selanjutnya yaitu tahap *prototype* dan ada bebera task 1 login dan registrasi, task 2 download untuk siswa, task 3 pengisian rapor pada guru.

#### *3.3 Prototype*

Pada tahap ini penulis akan merancang sebuah design yang berbentuk *prototype* design, dan akan dibuat menjadi design *prototype* yang interaktif dan tombol yang bisa di pakai untuk menyamakan dengan fungsi aslinya, dan *prototype* akan dibuat dengan menggunakan figma.

#### *3.4.1 Halaman login*

Halaman login ini merupakan halaman login adminn guru, kepala sekolah, dan siswa dengan memasukan *ID*, Nip, Nis dan setiap login hanya bisa di akses dengan oleh masing masing user dengan memasukan 3 *ID* di atas.

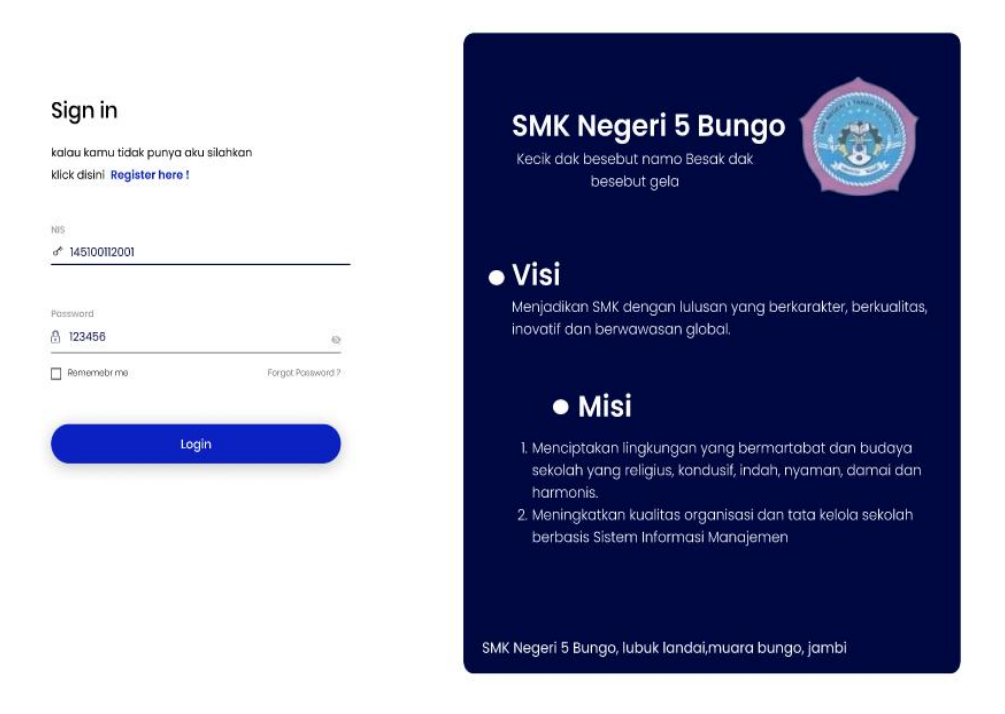

Gambar 4. Login setiap User

## *3.4.2 Halaman Data pribadi siswa*

Halaman ini merupakan halaman data pribadi siswa yang dimana isinya adalah data data siswa yang sangat di perlukan oleh sekolah dan wajib di isi oleh masing masing siswa yang ada pada sekolah tersebut.

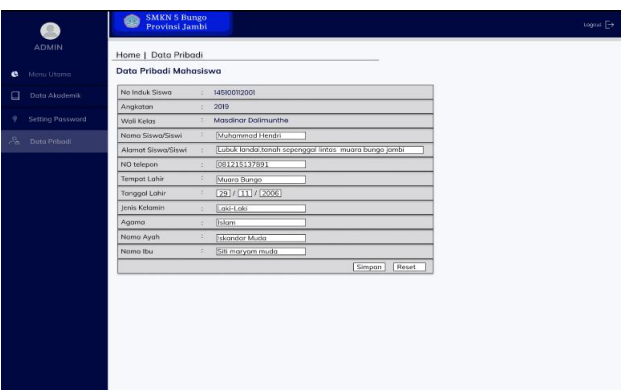

Gambar 5. Halaman Data pribadi siswa

# *3.4.3 Halaman E-Sertifikat pribadi siswa*

Pada halaman ini merupakan lanjutan dari halaman data akademik yang dimana pada halaman ini user bisa mencari sertifikat yang pernah di dapatkan di setiap ajang lomba dan kompetisi yang pernah di ikuti dan juga pada user bisa mendownload sertifikat tersebut dan tidak perlu harus memintak buatkan kepada pihak sekolah.

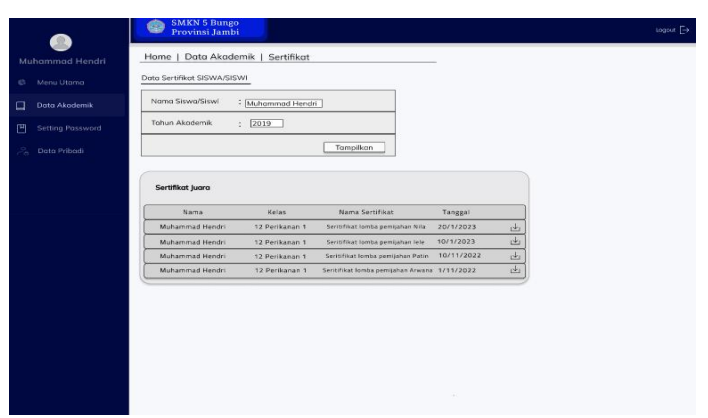

Gambar 6. Halaman E-Sertifikat pribadi siswa

## *3.3.4 Halaman E-Rapor pribadi siswa*

Pada halaman ini merupakan lanjutan dari halaman data akademik yang dimana pada halaman ini *user* bisa mencari rapor dari semester 1 sampai semester 6 yang akan disesuaikan setiap kelas. Pada halaman ini juga kita bisa mengetahui wali kelas kita siapa dan juga pada halaman ini user bisa *mendownload* e-rapor.

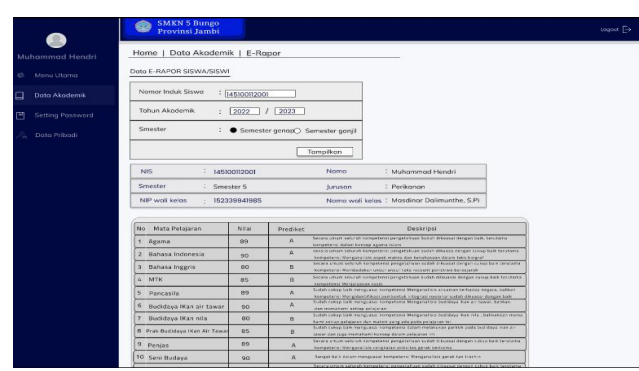

Gambar 7. Halaman E-Rapor pribadi siswa

### *3.4.5 Halaman Pengisian E-Rapor pribadi siswa*

Selanjutnya halaman pengisian form nilaiguru yang dimana guru bisa melakukakn edit pada waktu yang ditetapkan dan juga melakukan submit yang dimana ketika submit maka guru titdak dapat melakukan editing terhadap nilai yang ada pada murid.yang diamna dibawah terdapat 14 tugas, 1 uts, dan 1 uas dalam pengisian nilai mata pelajaran dan nilai keterampilan.

| Menu Utama<br>$\bullet$     | <b>Guru Penggiar: Masdinar Dalimunthe</b>                    |               |     |     |     |     |     |     |     |     |     |     |     |     |                                         |     |            |                           |
|-----------------------------|--------------------------------------------------------------|---------------|-----|-----|-----|-----|-----|-----|-----|-----|-----|-----|-----|-----|-----------------------------------------|-----|------------|---------------------------|
| Mata Pelajaran<br>ш         | Kelas                                                        | : 1 perikanan |     |     |     |     |     |     |     |     |     |     |     |     |                                         |     |            |                           |
| Proktkum pemilahan<br>□     | NAMA SISWA/S Tgs 1 Tgs 2 Tgs 3 Tgs 4 Tgs 5 Tgs 6 Tgs 7 Tgs 8 |               |     |     |     |     |     |     |     |     |     |     |     |     | Tgs 9Tgs 10Tgs 11Tgs 12Tgs 13Tgs 14 UTS |     | <b>UAS</b> | <b>Transfer</b><br>Harbor |
| <b>ikon</b><br>◻<br>Kelos 1 | Muhammad Hendri                                              | 85            | 100 | 80  | 80  | 90  | 90  | 90  | 90  | 70  | 90  | 90  | 70  | 90  | 90                                      | 70  | 90         | 88.5                      |
| ⊟<br>Kelas 2                | Muhammad Fikri arif                                          | 90            | 85  | 100 | 80  | 70  | 70  | 90  | 90  | 90  | 85  | 85  | 100 | 80  | 90                                      | 90  | 70         | 87.5                      |
| 0<br>Kelas <sub>3</sub>     | Siti Mungwarph                                               | 90            | 70  | 85  | 100 | 80  | 80  | 70  | 90  | 90  | 90  | 70  | 90  | 90  | 90                                      | 70  | 90         | 89.5                      |
| Pemijahan Ikan              | A solmon Atlarizi                                            | 90            | 70  | 85  | 85  | 100 | 80  | 80  | 70  | 90  | 90  | 90  | 90  | 90  | 70                                      | 90  | 90         | 89.5                      |
| Ω                           | Ifan Renanda Dwi P                                           | 85            | 100 | 80  | 85  | 85  | 100 | 80  | 80  | 70  | 90  | 90  | 90  | 70  | 90                                      | 90  | 70         | 86,5                      |
| 凹<br>Setting Password       | Indra Scoutra                                                | 90            | 70  | 85  | 85  | 85  | 85  | 100 | 80  | 80  | 70  | 90  | 70  | 90  | 80                                      | 70  | 90         | 85.5                      |
|                             | Thomas Al khodafi                                            | 85            | 100 | 80  | 70  | 85  | 85  | 85  | 100 | 80  | 90  | 70  | 80  | 70  | 100                                     | 80  | 90         | 88.5                      |
|                             | holkal fikri                                                 | 90            | 70  | 85  | 70  | 85  | 85  | 70  | 85  | 100 | 80  | 100 | 80  | 80  | 85                                      | 100 | 80         | 87,5                      |
|                             | Arif Dalimunthe                                              | 85            | 100 | 80  | 70  | 85  | 85  | 85  | 90  | 85  | 100 | 80  | 100 | 100 | 80                                      | 85  | 90         | 89.5                      |
|                             | <b>Agus Safrizal</b>                                         | 90            | 70  | 85  | 70  | 85  | 85  | 90  | 70  | 85  | 85  | 100 | 80  | 85  | 100                                     | 80  | 70         | 89.5                      |
|                             | Wahyu Saputra                                                | 85            | 100 | 80  | 85  | 85  | 90  | 70  | 90  | 90  | 90  | 85  | 100 | 80  | 90                                      | 70  | 90         | 86.5                      |
|                             |                                                              |               |     | 85  | 85  | 90  | 70  | 85  | 70  | 70  | 70  | 85  | 85  | 100 | 80                                      | 85  | 70         |                           |

Gambar 8. Halaman Pengisian E-Rapor Guru

## *3.4.6 Halaman Edit Profile Guru*

Pada halaman ini guru harus melakukan pengisian 5 data pada halaman ini yang dimana awalnya yaitu nama, *email*, alamat, dan *password* yang dimana kalau semisalnya ada kesalahan dan mau dirubah pada tahap registrasi salah maka pada halaman ini bisa melakukan edit ulang setiap data yang salah dan bisa langsung di simpan.

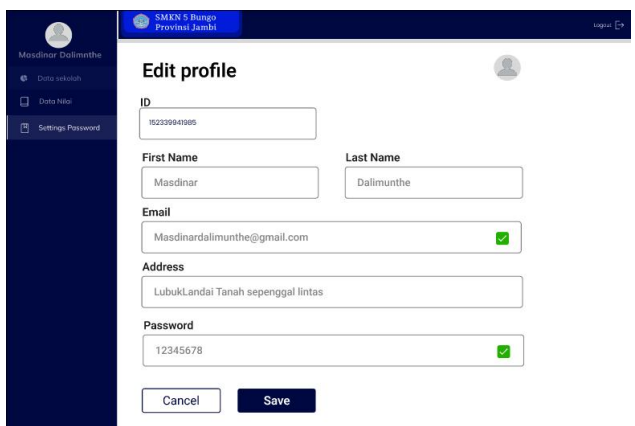

Gambar 9. Halaman Edit Profil Guru

### *3.4.7 Halaman Data E-Rapor Sekolah*

pada halaman ini admin bisa mendapatkan semua data E-Rapor siswa dan siswi dari semester 1 sampai semester 6, yang dimana setiap siswa dan siswi darikelas 1 maupun kelas 3 admin bisa mencari semua data tersebut, dan bisa mendownload data yang dimana ketika siswa tersebut masih bisa dicari dengan nisn yang dipakai dahulu dan mencari tahun angkatan siswa tersebut ketika masuk sekolah tersebut pertama kali.

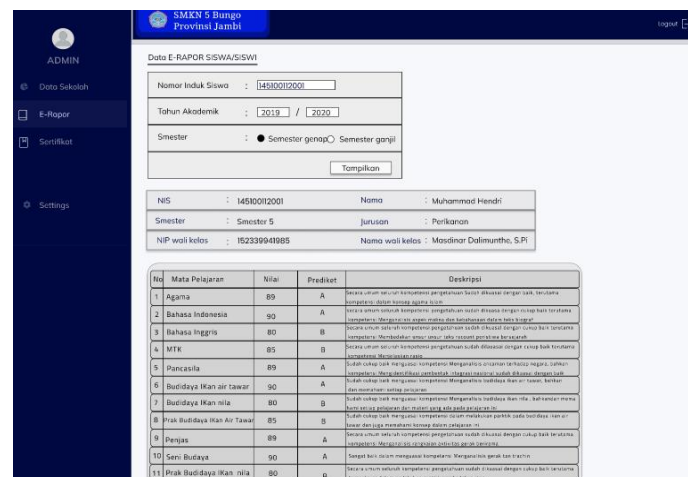

Gambar 10. Halaman data E-Rapor Admin

# *3.4.8 Forggot password*

Halaman ini ada padafv setiap login setiap user masing masing yang dimana halaman ini adalah cara untuk membantu setiap user agar mempermudah untuk merubah *password* yang lupa User harus memasuki *email* dan nanti user akan medapatkan pesan peringatan bahwa sudah dikirim pada *email* untuk melakukan reset *password*, Setelah mendapatkan email maka user akan kembali pada halaman login dan bisa langsung login dengan menggunakan *password* yang telah di perbarui sebelumnya.

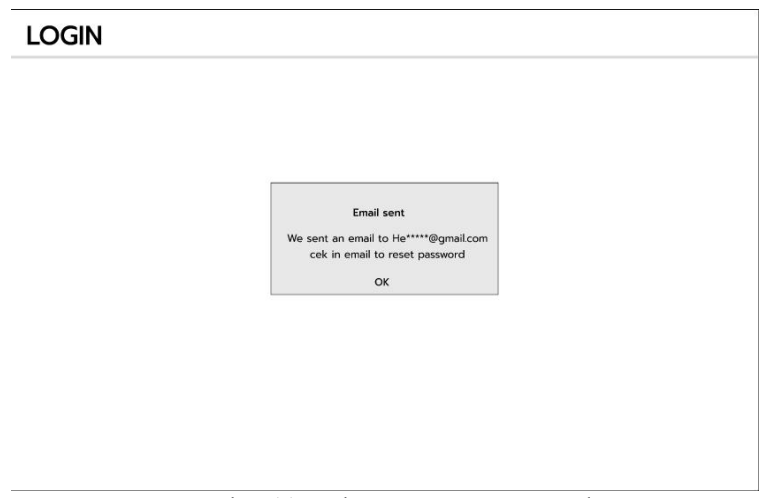

Gambar 11.Halaman Forgot password

## *3.5 Testing*

Pada tahap Testing (pengujian) pada tahapan ini akan dilakukan kepada pengguna dengan menggunakan design yang sudah dibuat pada tahap sebelumnya dan juga akan melakukan pengisian kuesioner *UEQ (User Experience Questionnaire)* dan akan di akan dilakukan pengujian kepada 5 guru dan 5 murid melalui link yang nanti setelah pengetesan akan dibagikan kepada pengguna yang sudah dipilih utnuk melakukakn pengujian sebelumnya dan akan langsung mengisi kuesioner tersebut.

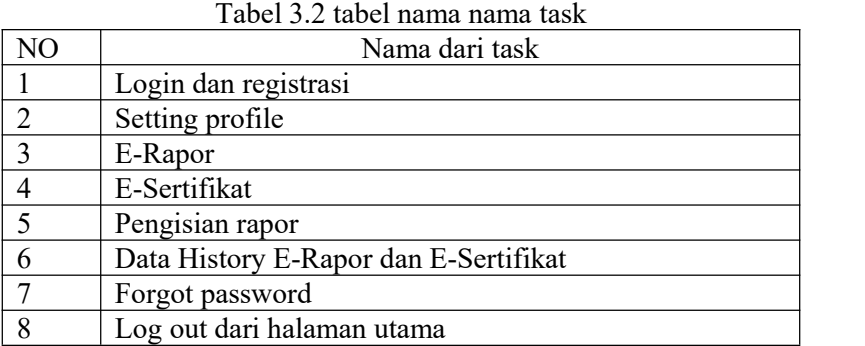

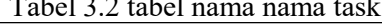

Hasil dari pengujuan *UEQ* tersebut dapat dilihat dari gambar 4.12 dan table 3.1

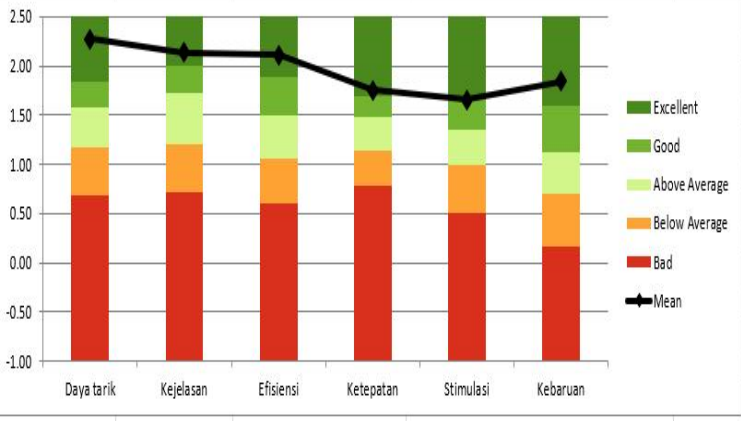

Gambar 12. Hasil pengujian *UEQ*

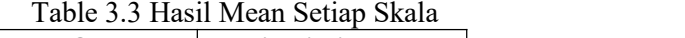

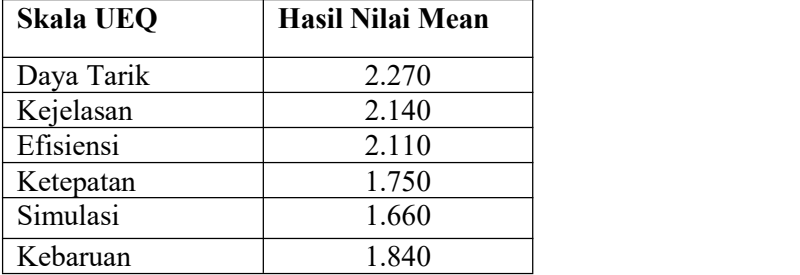

Pada hasil gambar 12 terdapat hasil dari tahap uji UEQ. Kesumpulan yang bisa Tarik pada diagram yang ada diatas mengatakan *User Experience* design *prototype* yang dibuat. mendapat kategori *good* Untuk Daya tarik dengan nilai mean 2.270 dengan kategori Excellent, Kejelasan mendapatkan nilai meann 2.140 dengan kategori *Excellent*, Efisiensi mendapatkan nilai meann 2110 dengan kategori *Excellent*, Ketepatan mendapatkan nilai mean 1.750 dengan kategori *Excellent*, Stimulasi mendapatkan nilai mean 1.660 dengan kategori *Good*, dan Kebaruan mendapatkan nilai mean 1.840 dengan kategori *Excellent*.

## 4. KESIMPULAN

Berdasarkan hasil penelitian yang telah dilakukan penulis, terdapat beberapa Kesimpulan sebagai berikut :

a) Telah dibuat rancangan solusi dari permasalahan di SMKN 5 Bungo design *prototype* menggunakan *software* figma untuk meningkatkan User Experiemce untuk pengerjaan rapor. Beberapa design telah dibuat seperti Registrasi, Login, Dashboard, profile, *Dashboard E-Rapor*, *Dashboard E-Sertifikat*, *Dashboard Pengisian rapor, Dashboard Arsip E-Rapor*, *Dashboard* arsip *E-Sertifikat*, *Dashboard Forgot password*, dan *Dashboard setting password*,. Pada design prototype sudah dilakukan testing dan memilki nilai yang baik saat menggunakan *UEQ*.

b) Pada tahap testing menggunakan *User. Experience questioair* untuk mendapatkan hasil dari design tersebut dan didapatkan nilai ratta rata skala *UEQ* sudah diatas rata rata. Hasil dari *benchmark UEQ* menunjukan User Expeerience dari desain solusi yang dibuat telah meningkat. Adapun pada aspek Simulasi mendapatkan nilai "*good*" lalu pada aspek daya tarik, kejelasan, ketepatan, *effisiensi*, dan kebaruan mendapatkan nilai, "*excellent*".

# 5. SARAN

Berdasarkan hasil penelitian yang telah dilakukan penulis, terdapat beberapa saran sebagai berikut :

- A. Pada design ini hanya sebatas *prototype* dan penulis berharap terutama pada pihak Sekolah SMKN 5 Bungo bisa mengembangkan design *prototype* tersebut menjadi sebuah website yang sudah bentuk program.
- B. Evaluasi perbaikan terhadap User. Experience dan diharapkan untuk peneliti selanjutnya melakukan perbaikan pada aspek stimulasi diakrenakan mendapatkan kategori "*good*", Harus mendapatkan nilai *excellent*.
- C. Pada penelitian lainya yang ingin meneliti bisa menggunakan metode design thinking dan pada *testing* bisa menggunakan metode *UEQ*.
- D. Pengujian bisa dilakukan kepada 11 orang supaya bisa mendapatkan permasalhan yang lebih dari yang ada sekarang dari 11 responden.

## DAFTAR PUSTAKA

- [1] M. Hamdandi, R. Chandra, F. Bachtiar, N. Lais, D. Apriyanti, and M. R. Pribadi, "Perancangan Ui/Ux Pada Aplikasi V&F Menggunakan Metode Design Thinking," *MDP Student Conf. 2022*, no. 2021, pp. 392–397, 2022.
- [2] K. Fitriana, D. Priharsari, and Kariyoto, "Perancangan User Experience (UX) Aplikasi Manajemen Waktu Berbasis Mobile dengan Metode Design Thinking dan Human- Centered Design," *J. Pengemb. Teknol. Inf. dan Ilmu Komput.*, vol. 5, no. 5, pp. 2036– 2044, 2021, [Online]. Available: http://j-ptiik.ub.ac.id
- [3] D. A. Rusanty, H. Tolle, and L. Fanani, "Perancangan User Experience Aplikasi Mobile Lelenesia (Marketplace Penjualan Lele) Menggunakan Metode Design Thinking," *J. Pengemb. Teknol. Inf. dan Ilmu Komput.*, vol. 3, no. 11, pp. 10484–10493, 2019.
- [4] E. C. Shirvanadi and M. Idris, "Perancangan ulang UI/UX situs e-learning aminkom center metode design thinking (studi kasus: amikom center)," *Automata*, vol. 2, pp. 1–8, 2021, [Online]. [2021, Available: https://journal.uii.ac.id/AUTOMATA/article/view/19438/11541

[5] F. Hygiene, "andri *1USE OF DESIGN THINKING AT DIGITAL TECHNOLOGY CONSULTANT COMPANY INDIE* LABTEK BANDUNG 2 Studi kasus *Indie* Labtek Bandung," vol. 22, no. 6, pp. 552–555, 2005.

[6] M. R. Fadli, "User Interface and User Experience of Indosport Mobile Applications Using a User Centered Design Approach," *Arty J. Seni Rupa*, vol. 9, no. 2, pp. 128–138, 2020, doi: 10.15294/arty.v9i2.40365.

- [7] J. F. Wawolumaja, "Jurnal Pengaruh User Experience (Ux) Design Terhadap Kemudahan Pengguna Dalam Menggunakan Aplikasi Carsworld," *J. Acta Diurna*, vol. 17, no. 1, pp. 53–71, 2021, doi: 10.20884/1.actadiurna.2021.17.1.3813.
- [8] R. Auliazmi, G. Rudiyanto, and R. D. W. Utomo, "Kajian Estetika Visual Interface Dan User Experience Pada Aplikasi Ruangguru Aesthetic Studies of Visual Interface and User Experience of the Ruangguru Application," *J. Seni dan Reka Ranc. J. Ilm. Magister Desain*, vol. 4, no. 1, pp. 21–36, 2021, doi: 10.25105/jsrr.v4i1.9968.
- [9] R. Umar, A. Z. Ifani, F. I. Ammatulloh, and M. Anggriani, "Analisis Sistem Informasi Web Lsp Uad Menggunakan User Experience Questionnaire (Ueq)," *METHOMIKA J. Manaj. Inform. dan Komputerisasi Akunt.*, vol. 4, no. 2, pp. 173–178, 2021, doi: 10.46880/jmika.vol4no2.pp173-178.
- [10] V. K. Reynaldi and N. Setiyawati, "Perancangan UI/UX Fitur Mentor On Demand Menggunakan Metode Design Thinking Pada Platform Pendidikan Teknologi," *JIPI (Jurnal Ilm. Penelit. dan Pembelajaran Inform.*, vol. 07, no. 03, pp. 835–349, 2022.